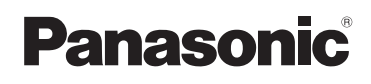

# **Manuel d'utilisation Fonctions de base**

Appareil photo numérique

# Modèle DMC-ZS10

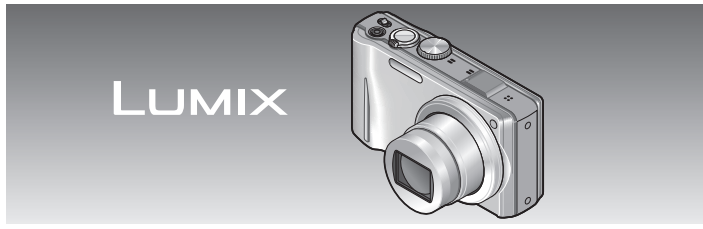

Avant de raccorder, régler ou utiliser l'appareil, il est recommandé de lire attentivement le manuel d'utilisation.

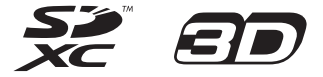

**Des instructions plus détaillées sont présentes dans le manuel d'utilisation des fonctions avancées (format pdf) fourni sur le CD-ROM. Installez-le sur votre ordinateur pour en faire la lecture.**

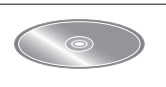

**Pour de I'aide, composez le 1-800-99-LUMIX (1-800-995-8649) ou envoyez un courriel à : lumixconcierge@ca.panasonic.com**

> VQT3G71 M0211K70

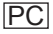

#### **À notre clientèle, Merci d'avoir choisi Panasonic!**

Vous avez acheté l'un des appareils les plus perfectionnés et les plus fiables actuellement sur le marché. Utilisé selon les directives, il vous apportera, ainsi qu'à votre famille, des années de plaisir. Veuillez prendre le temps de remplir les informations ci-dessous.

Le numéro de série se trouve sur l'étiquette située sur le dessous de votre appareil photo. **Conservez le présent manuel** afin de pouvoir le consulter au besoin. Il est à noter que les illustrations des touches, des composantes, des menus à l'écran, etc. dans ce manuel peuvent être quelque peu différentes de leur apparence réelle.

#### **Il importe de respecter les droits d'auteur.**

• L'enregistrement de bandes ou de disques préenregistrés ou de tout matériel publié ou diffusé pour un usage autre que strictement personnel peut enfreindre les lois sur les droits d'auteur. L'enregistrement de certain matériel, même à des fins personnelles, peut aussi être interdit.

N<sup>o</sup> de modèle N<sup>o</sup> de série

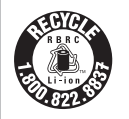

L'appareil que vous vous êtes procuré est alimenté par une batterie au lithium-ion recyclable. Pour des renseignements sur le recyclage de la batterie, veuillez composer le 1-800-8-BATTERY.

### **Précautions à prendre**

#### LA PRISE DE COURANT DOIT SE TROUVER À PROXIMITÉ DE L'APPAREIL ET ÊTRE FACILEMENT ACCESSIBLE.

Cet appareil numérique de la classe B est conforme à la norme NMB-003 du Canada.

### **AVERTISSEMENT :**

POUR RÉDUIRE LES RISQUES D'INCENDIE, DE CHOC ÉLECTRIQUE OU DE DOMMAGES À L'APPAREIL :

- N'EXPOSEZ PAS CET APPAREIL À LA PLUIE, À L'HUMIDITÉ, À L'ÉGOUTTEMENT OU AUX ÉCLABOUSSEMENTS, ET NE PLACEZ SUR L'APPAREIL AUCUN OBJET REMPLI DE LIQUIDE, TEL UN VASE;
- UTILISEZ EXCLUSIVEMENT LES ACCESSOIRES RECOMMANDÉS;
- NE RETIREZ PAS LE COUVERCLE (OU LE PANNEAU ARRIÈRE); IL N'Y A AUCUNE PIÈCE RÉPARABLE PAR L'UTILISATEUR À L'INTÉRIEUR. CONFIEZ TOUTE RÉPARATION À UN TECHNICIEN DE SERVICE QUALIFIÉ.

#### ■**Plaque signalétique**

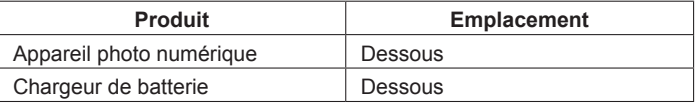

#### ■**À propos du bloc-batterie**

#### **ATTENTION**

Batterie (batterie au lithium-ion)

- Utilisez l'appareil spécifié pour recharger la batterie.
- N'utilisez la batterie avec aucun autre appareil que l'appareil spécifié.
- Évitez que de la saleté, du sable, des liquides ou d'autres corps étrangers n'entrent en contact avec les bornes.
- Ne touchez pas les bornes des fiches (+ et −) avec des objets métalliques.
- Évitez de démonter, remodeler, chauffer ou jeter au feu.
- Si de l'électrolyte entre en contact avec vos mains ou vos vêtements, lavez-les avec beaucoup d'eau.

Si de l'électrolyte entre en contact avec vos yeux, ne les frottez pas. Rincez-vous les yeux avec beaucoup d'eau, puis consultez un médecin.

#### **ATTENTION**

Danger d'explosion si la batterie n'est pas remplacée correctement. Remplacez-la uniquement par une batterie identique ou du même type recommandée par le fabricant. Suivez les instructions du fabricant pour jeter les batteries usées.

- N'exposez pas la batterie à la chaleur et tenez-la éloignée de toute flamme.
- Ne laissez pas la ou les batteries dans un véhicule exposé au soleil avec vitres et portes fermées pendant une longue période de temps.

#### **Avertissement**

Risque d'incendie, d'explosion et de brûlures. Ne pas démonter, chauffer à plus de 60 °C (140 °F) ou incinérer.

#### ■**À propos du chargeur de batterie**

#### **ATTENTION!**

**NE PAS INSTALLER CET APPAREIL DANS UNE BIBLIOTHÈQUE, UNE ARMOIRE OU TOUT AUTRE ESPACE CONFINÉ. S'ASSURER QUE LA VENTILATION DE L'APPAREIL EST ADÉQUATE. AFIN D'ÉVITER TOUT RISQUE DE CHOC ÉLECTRIQUE OU D'INCENDIE DÛ À UN SURCHAUFFEMENT, S'ASSURER QUE DES RIDEAUX OU TOUT OBJET QUELCONQUE NE BOUCHENT LES ÉVENTS D'AÉRATION DE L'APPAREIL.**

#### **Chargeur de batterie**

Ce chargeur fonctionne sur le secteur entre 110 V et 240 V. Toutefois :

- aux États-Unis et au Canada, le chargeur doit être branché sur une prise secteur de 120 V seulement:
- Lors du branchement à une prise secteur à l'extérieur des États-Unis ou du Canada, utilisez un adaptateur conforme à la configuration de la prise secteur.

#### ■**Utilisation de l'appareil**

- N'utilisez pas un câble AV autre que celui fourni.
- N'utilisez pas un câble de connexion USB autre que celui fourni.
- Assurez-vous de toujours utiliser un câble mini HDMI Panasonic (RP-CDHM15/ RP-CDHM30 : en option).

#### **Éloignez l'appareil le plus possible de tout dispositif émettant un champ électromagnétique (tel un four à micro-ondes, un téléviseur, une console de jeux vidéo, etc.).**

- Si vous utilisez l'appareil sur le dessus ou à proximité d'un téléviseur, les images ou le son pourraient être déformés par son champ électromagnétique.
- N'utilisez pas l'appareil à proximité d'un téléphone cellulaire car l'interférence pourrait perturber les images et le son.
- Les puissants champs magnétiques produits par des haut-parleurs ou de gros moteurs électriques peuvent endommager les données ou distordre les images.
- Le champ électromagnétique créé par un microprocesseur peut nuire à l'appareil et perturber l'image et le son.
- Dans le cas où l'appareil serait perturbé par un champ électromagnétique et cesserait de fonctionner adéquatement, mettez-le hors marche et retirez-en la batterie ou débranchez l'adaptateur secteur (DMW-AC5PP, en option). Remettez la batterie en place ou rebranchez l'adaptateur secteur, puis remettez l'appareil en marche.

#### **N'utilisez pas l'appareil à proximité d'un émetteur radio ou de lignes à haute tension.**

• Si des prises de vues sont faites à proximité d'un émetteur radio ou de lignes à haute tension, les images et les sons enregistrés pourraient en être affectés.

#### **-Si ce symbole apparaît-**

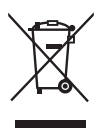

**Information sur la mise au rebut dans les pays n'appartenant pas à l'Union européenne** Ce symbole est uniquement valide dans l'Union européenne. Si vous désirez mettre ce produit au rebut, contactez l'administration locale ou le revendeur et informez-vous de la bonne façon de procéder.

#### **Avant utilisation**

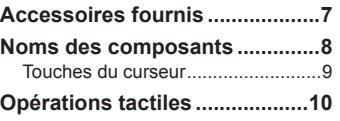

#### **Préparatifs**

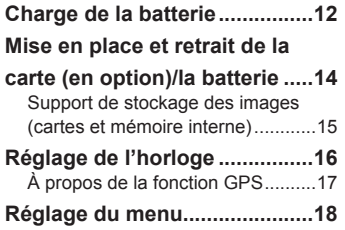

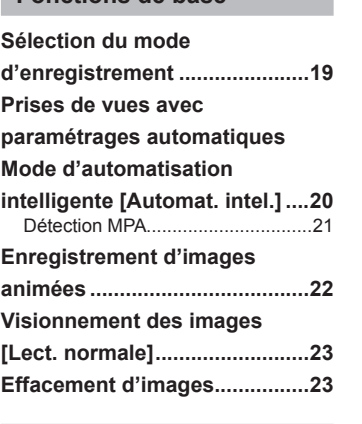

**Fonctions de base**

#### **Divers**

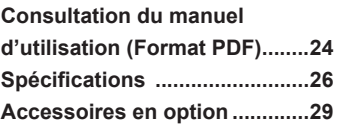

Ce produit est sous licence au titre de la licence du portefeuille de brevets AVC pour un usage personnel et non commercial par le consommateur en vue du (i) codage vidéo en conformité avec la norme AVC ("AVC Video") et(ou) du (ii) décodage d'une vidéo AVC codée par un consommateur agissant dans le cadre d'une activité personnelle et non commerciale et(ou) obtenue par un fournisseur vidéo autorisé à fournir des vidéos AVC. Aucun permis n'est accordé ou implicite pour tout autre usage. Des informations supplémentaires peuvent être obtenues auprès de MPEG LA, LLC. Visitez le site http://www.mpegla.com.

# Table des matières **Accessoires fournis**

remplacement des pièces.

portée des enfants.

**Précautions à prendre................2** Vérifiez que tous les accessoires sont inclus avant d'utiliser l'appareil photo. Les numéros de modèle indiqués sont à jour en date de janvier 2011.

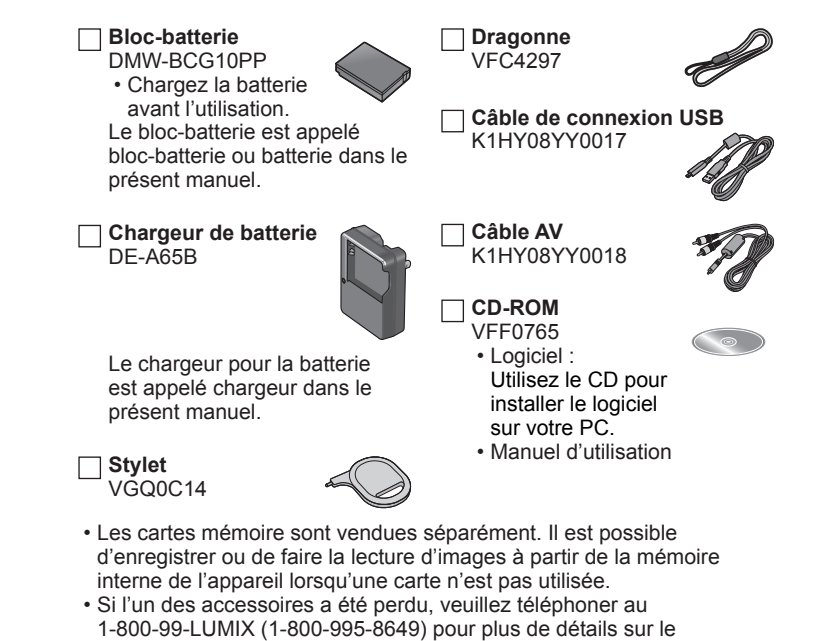

• Veuillez disposer des emballages de façon appropriée.

• Conservez les petites pièces dans un endroit sécuritaire, hors de

## **Noms des composants**

Les écrans et illustrations utilisés dans ce manuel peuvent être différents du produit en tant que tel.

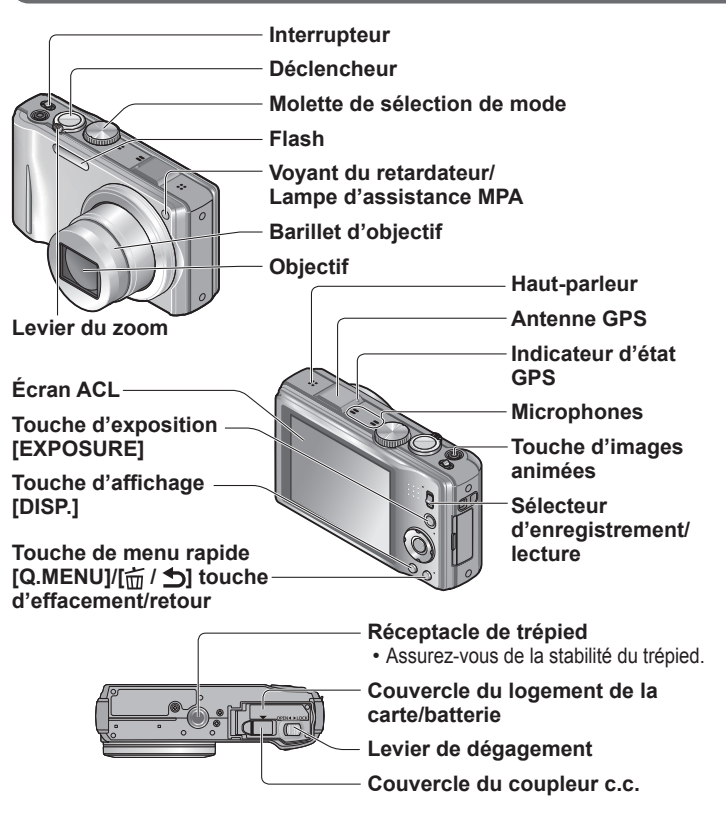

●N'utilisez que l'adaptateur secteur Panasonic (DMW-AC5PP; en option). ●Lors de l'utilisation de l'adaptateur secteur, assurez-vous d'utiliser le coupleur c.c. (DMW-DCC5; en option) et l'adaptateur secteur (DMW-AC5PP; en option) Panasonic.

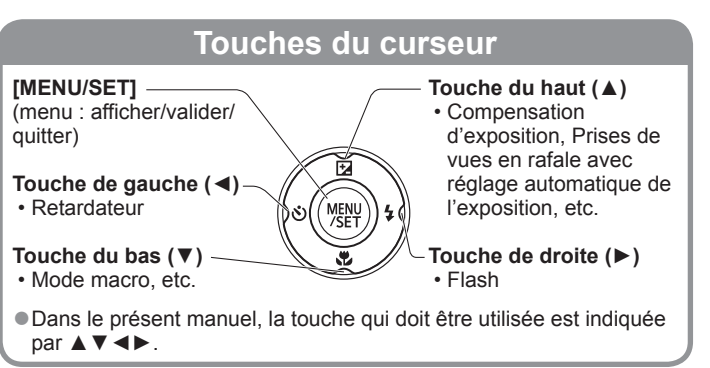

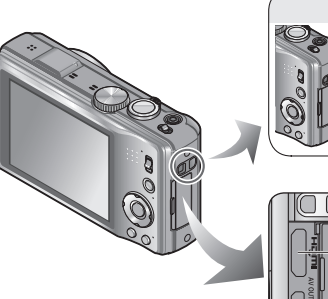

**Œillet pour dragonne** Il est recommandé d'utiliser la dragonne pour éviter d'échapper l'appareil photo.

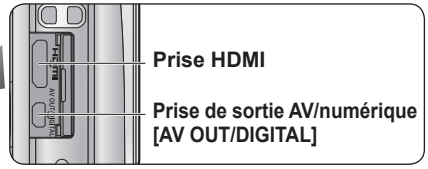

●Il est recommandé d'utiliser une batterie suffisamment chargée, ou l'adaptateur secteur lors de l'enregistrement d'images animées.

●Si, pendant l'enregistrement d'images animées à l'aide d'un adaptateur secteur, l'alimentation est coupée en raison d'une panne de courant ou l'adaptateur secteur est débranché, etc., les images animées ne seront pas enregistrées.

## **Opérations tactiles**

L'écran tactile capte toute pression exercée sur l'écran.

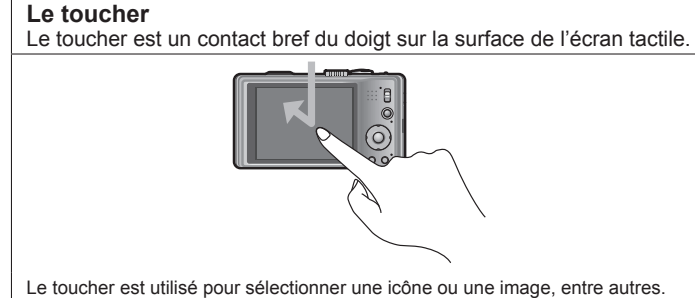

• Touchez le centre des icônes. L'appareil pourrait ne pas fonctionner correctement si plusieurs icônes sont touchées simultanément.

#### **Le glissement**

Le glissement est un mouvement continu sans quitter le contact avec l'écran.

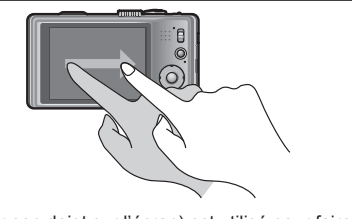

Le glissement (glisser son doigt sur l'écran) est utilisé pour faire défiler les images ou en modifier leur grandeur.

- ●Si un des types de pellicules protectrices d'écran disponibles dans le commerce est utilisé, observez les précautions indiquées dans sa notice d'emploi. (Certains types de pellicules protectrices peuvent miner la facilité de lecture et d'opération de l'écran.)
- ●Si l'appareil est utilisé avec une pellicule protectrice d'écran en place ou si l'écran n'est pas très réactif, appliquez une pression légèrement plus forte sur l'écran.
- ●Si vous touchez l'écran tactile avec la main par laquelle vous tenez l'appareil, l'écran tactile ne fonctionnera pas adéquatement.
- ●N'appuyez pas sur l'écran ACL avec un objet pointu tel un stylo à bille.
- ●Ne touchez pas à l'écran tactile avec les ongles.
- ●Nettoyez l'écran tactile avec un linge doux et sec si des traces de doigts ou autre saletés sont présentes.

#### ■**Stylet**

Le stylet (fourni) s'avère pratique pour effectuer des opérations fines lorsque le bout du doigt est trop gros pour le faire adéquatement.

- N'utilisez pas d'autre objet que le stylet fourni.
- Rangez le stylet hors de la portée d'enfants.
- Ne rangez pas l'appareil avec le stylet sur l'écran ACL. N'exercez pas une trop grande pression sur le stylet contre l'écran ACL; cela pourrait endommager l'écran.

#### ■**À propos des batteries qu'il est possible d'utiliser avec cet appareil**

La batterie pouvant être utilisée avec cet appareil est le modèle DMW-BCG10PP.

**Il a été découvert que des batteries de contrefaçon ressemblant beaucoup au produit original sont disponibles à l'achat sur certains marchés. Certaines de ces batteries ne sont pas correctement protégées par la protection interne et ne répondent pas aux normes de sécurité concernées. Il est possible que ces batteries puissent exploser ou présenter un risque d'incendie. Sachez que Panasonic ne saurait être tenue responsable d'aucun accident ni d'aucune défectuosité causé par l'utilisation d'une batterie de contrefaçon. Afin d'assurer que vous utilisez un produit sécuritaire, nous vous recommandons d'utiliser une batterie Panasonic authentique.**

- **Utilisez le chargeur et la batterie recommandés pour cet appareil.**
- **Cet appareil a une fonction qui peut identifier les batteries utilisables. La batterie exclusive (DMW-BCG10PP) est prise en charge par cette fonction. Les seules batteries conçues pour cet appareil sont les batteries Panasonic authentiques ou les batteries fabriquées par d'autres compagnies et certifiées par Panasonic. (Les batteries qui ne peuvent pas prendre en charge cette fonction ne peuvent pas être utilisées.) Panasonic ne peut pas garantir la qualité, le rendement ou la sécurité de batteries fabriquées par d'autres compagnies et qui ne sont pas des batteries Panasonic authentiques.**
- **La batterie n'est pas chargée lors de l'achat de l'appareil photo. Chargez la batterie et réglez l'heure avant d'utiliser l'appareil.**
- **Chargez la batterie avec le chargeur à l'intérieur à une température entre 10 °C et 30 °C (50 °F et 86 °F).**

### **Insérez la batterie dans le chargeur en alignant les connecteurs.**

Assurez-vous que l'étiquette [LUMIX] est vers le haut.

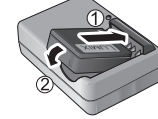

### **Branchez le chargeur dans une prise de courant.**

### **Voyant de charge ([CHARGE])**

**Allumé :** La recharge est en cours (environ 130 minutes si la batterie est complètement épuisée) **Éteint :** La recharge est terminée

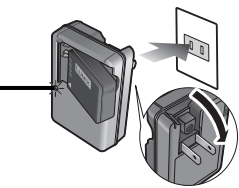

**Retirez la batterie du chargeur à la fin du chargement.**

#### ■**Guide des capacités d'enregistrement (images/durées d'enregistrement)**

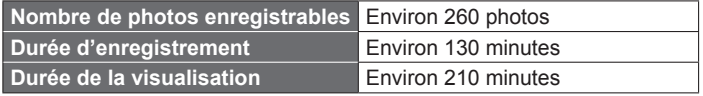

#### **Conditions d'enregistrement selon les normes CIPA**

- CIPA est l'acronyme de [Camera & Imaging Products Association].
- Mode [Programme EA]
- [Réglage GPS] est réglé sur [NON]
- Température ambiante : 23 °C (73,4 °F)/Humidité relative : 50 % avec écran à cristaux liquides en fonction.
- Utilisation d'une carte mémoire SD de marque Panasonic (32 Mo).
- Utilisation de la batterie fournie.
- Démarrage de l'enregistrement 30 secondes après la mise sous tension de l'appareil photo. (Lorsque la fonction de stabilisateur optique de l'image est réglée sur [OUI].)
- Prise de vue une fois toutes les 30 secondes, avec déclenchement du flash une fois sur deux.
- Rotation du levier du zoom de la position téléobjectif à grand-angle et inversement pour chaque prise de vue.
- Mise hors marche de l'appareil photo à toutes les 10 prises de vues et attente jusqu'à ce que la température de la batterie baisse.

Le nombre d'images enregistrables ou la durée d'utilisation disponible peuvent varier selon l'environnement et les conditions d'utilisation. Les données peuvent être réduites lors de l'utilisation répétée du flash, du zoom ou d'autres fonctions ou lors de l'utilisation dans des conditions de basses températures.

### **Mise en place et retrait de la carte (en option)/la batterie**

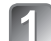

**Mettez l'appareil photo hors marche, puis glissez le levier ( ) de dégagement vers la position [OPEN] avant d'ouvrir** 

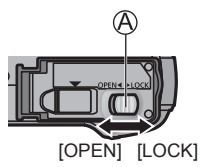

#### **Introduisez la batterie et la carte en faisant attention au sens lors de l'insertion.**

- Batterie : Introduisez la batterie à fond jusqu'à ce qu'elle s'enclenche. Assurez-vous que le levier est en place.
- Carte : Introduisez la carte à fond jusqu'à ce qu'elle s'enclenche.

### **Refermez le couvercle.**

Glissez le levier vers la position de verrouillage [LOCK].

### ■**Retrait**

#### • **Pour retirer la batterie :**

- déplacez le levier dans le sens de la flèche.
- **Pour retirer la carte :**

appuyez sur le centre.

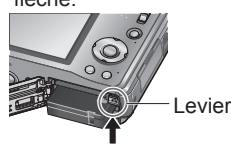

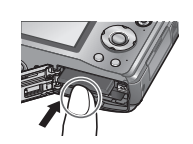

- ●Utilisez toujours une batterie de marque Panasonic (DMW-BCG10PP).
- ●Si une batterie autre que Panasonic est utilisée, nous ne pouvons garantir le bon fonctionnement de l'appareil.
- La carte pourrait être endommagée si elle n'est pas complètement insérée.

### **Support de stockage des images (cartes et mémoire interne)**

#### ■**Mémoire interne (environ 18 Mo)**

●Il est possible d'utiliser la mémoire interne de l'appareil en tant que stockage temporaire lorsque la carte mémoire est pleine.

●Le temps d'accès à la mémoire interne pourrait être plus long que pour une carte mémoire.

#### ■**Cartes mémoire compatibles (en option)**

Les cartes suivantes sont conformes à la norme SD (marque Panasonic recommandée)

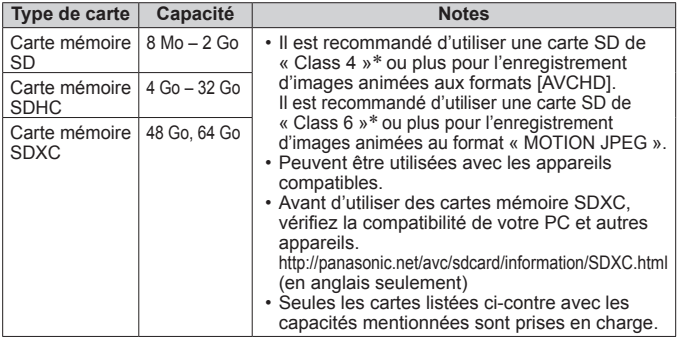

∗La classe de vitesse des cartes SD fait référence aux vitesses d'écriture prises en charge. Vérifiez la vitesse de la carte SD en consultant son étiquette ou tout autre matériel afférant à la carte.

(Exemple)

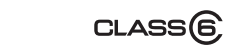

●Pour des informations à jour : http://panasonic.jp/support/global/cs/dsc/

 $CLASS(4)$ 

- (en anglais seulement)
- ●Rangez les cartes mémoire hors de la portée des enfants afin qu'ils ne puissent pas l'avaler.

# **Réglage de l'horloge**

L'horloge n'est pas réglée lors de l'achat de l'appareil photo.

- **Mettez l'appareil photo en marche** ( $\mathbb{\widehat{A}}$ ).
- 
- **Appuyez sur [MENU/SET]**
- **( ) pendant l'affichage du message.**
- **Appuyez sur ◄►pour sélectionner les rubriques (année, mois, jour, heure, minute, l'ordre de leur affichage ou le format de l'affichage), puis sur ▲▼pour effectuer le réglage.**

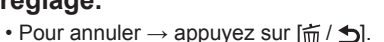

## **Appuyez sur [MENU/SET].**

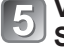

#### **Validez les réglages puis appuyez sur [MENU/ SET].**

- Pour revenir à l'écran précédent, appuyez sur  $\left[\vec{m}\,/\,\blacktriangleleft\right]$ .
- **Appuyez sur ◄ pour sélectionner [Oui], puis appuyez sur [MENU/SET] pour effectuer une correction automatique de l'heure au moyen de la fonction GPS.**
	- Pour ajuster manuellement l'heure et la date → sélectionnez [Non].

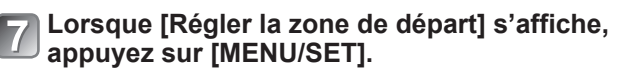

 $x + 10$ 

S Annul

### **Appuyez sur ◄► pour régler votre région, puis appuyez sur [MENU/SET].**

L'heure locale et le lieu de votre domicile sont réglés.

- [Réglage GPS] se règle sur [OUI].
- Mettez l'appareil en marche à nouveau et vérifiez le format d'affichage de l'heure.

### ■**Changement du réglage de l'horloge**

Sélectionnez [Régl.horl.], à partir du menu [Enr.] ou [Config.], puis passez aux étapes **R** et **4**.

### **À propos de la fonction GPS**

Lorsque la fonction GPS est utilisée, les fonctions suivantes sont disponibles :

- Enregistrement de l'information du lieu d'enregistrement, de la latitude et longitude sur les images
- Correction automatiquement de l'horloge
- ■**Lorsque [Réglage GPS] est réglé sur [OUI], la fonction GPS fonctionne même si l'appareil photo est hors marche.**
	- Les ondes électromagnétiques de l'appareil peuvent interférer avec les instruments et dispositifs à proximité. Lors du décollage et de l'atterrissage d'un aéronef, ou tout autre lieu sujet à des restrictions, réglez [Réglage GPS] sur [NON] ou <sub>Tes</sub>, puis mettez l'appareil hors marche.
	- Lorsque [Réglage GPS] est réglé sur [OUI], l'appareil consomme l'énergie de la batterie même si l'appareil est hors marche.

Reportez-vous aux procédures suivantes pour piloter les menus. Exemple : Réglage de [Mode MPA] de **a** à **e** dans le mode **[Programme EA]**

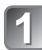

## **Appuyez sur [MENU/SET] pour afficher le menu (MENU)**

**Commutation au menu [Enr.]**

**Sélectionnez [Enr.], puis appuyez sur [MENU/SET].**

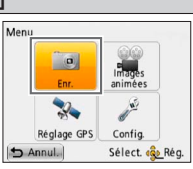

• Le type de menu peut également être sélectionné par toucher.

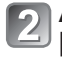

**Appuyez sur ▲▼ et sélectionnez [Mode MPA], puis appuyez sur [MENU/SET].**

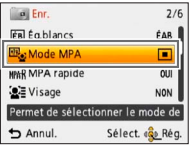

• Selon la rubrique sélectionnée, le réglage de celle-ci pourrait ne pas s'afficher ou s'afficher différemment.

**Appuyez sur ▲▼ pour**  sélectionner **2**, puis appuyez **sur [MENU/SET] pour régler.**

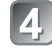

**Appuyez à plusieurs reprises sur [ / ] pour fermer le menu.**

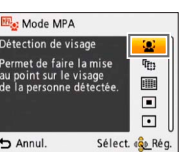

# **Réglage du menu Sélection du mode d'enregistrement**

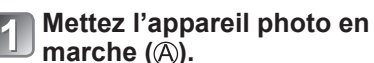

- **Faites glisser le commutateur**
- **d'enregistrement/lecture ( )**   $sur$  $\Omega$ .

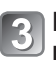

**Réglage du mode en utilisant la molette de sélection de mode**   $(③)$ .

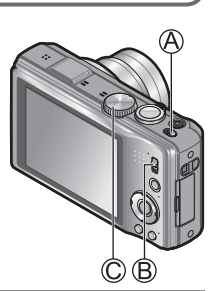

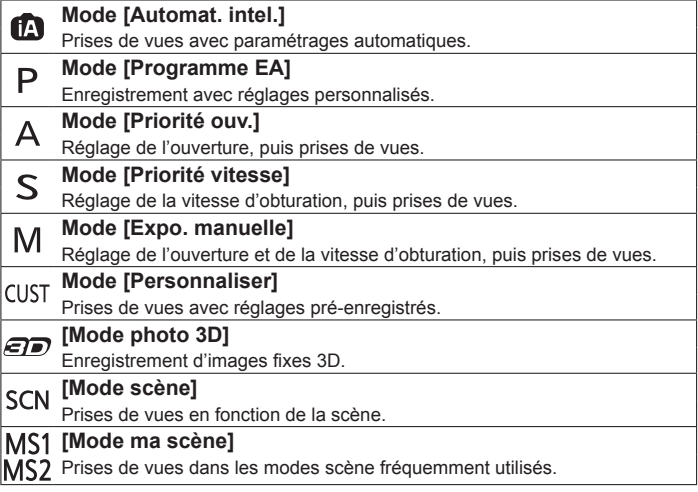

# **Prises de vues avec paramétrages automatiques Mode d'automatisation intelligente [Automat. intel.]**

Les réglages optimaux sont effectués automatiquement lorsque vous pointez l'objectif sur le sujet, à partir des informations sur le visage, le mouvement, la luminosité et la distance, permettant de saisir des images nettes sans avoir à effectuer les réglages manuellement.

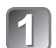

**Mettez l'appareil photo en marche** ( $\mathbb{A}$ ).

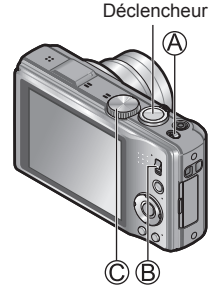

**Faites glisser le commutateur** 

**d'enregistrement/lecture ( ) sur . Réglez la molette de sélection**  de mode (C) sur **ta**.

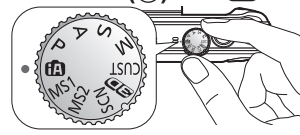

### **Prenez des photos.**

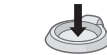

Appuyez sur le déclencheur à mi-course (appuyez légèrement pour effectuer la mise au point)

Appuyez sur le déclencheur à fond (appuyez sur le déclencheur jusqu'au fond pour prendre la photo)

- Si vous remarquez du bougé, tenez l'appareil à deux mains, gardez les bras près du corps et les jambes écartées.
- **Indicateur de mise au point ( )** (Sujet mis au point : allumé / N'est pas mis au point : clignote)
- $\cdot$  La zone MPA ( $\circled{E}$ ) est affichée autour du visage du sujet par la fonction de détection de visage. Dans d'autres cas, la zone MPA est affichée à l'endroit sur le suiet qui est mis au point.
- Mise au point : max. grand-angle  $(W)$ : 3 cm  $(0,10 \text{ pi})/$ max. téléobjectif (T) : 1 m (3,28 pi) et plus  $(7 \times a)$  11 × correspond à 2 m (6,57 pi) jusqu'à ∞)

**Mode d'enregistrement :** 

#### ■**Détection automatique de la scène**

L'appareil détecte la scène lorsqu'il est pointé sur le sujet et effectue automatiquement les réglages optimaux. L'icône de la scène détectée est affichée en bleu pendant 2 secondes.

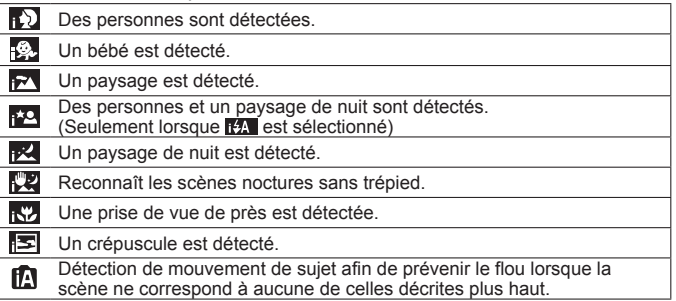

Si l'appareil détecte automatiquement la scène et détermine que des personnes en sont le sujet (  $\rightarrow$  ,  $\rightarrow$  ,  $\rightarrow$  ), la fonction de détection de visage est activée et les réglages de mise au point et d'exposition sont effectués en fonction des visages mémorisés.

### **Détection MPA**

Cette fonction permet à l'appareil de maintenir la mise au point sur le sujet et de régler l'exposition même lorsque le sujet bouge.

Effectuez ces opérations avec la fonction de déclenchement par toucher désactivée.

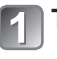

### **Touchez le sujet.**

- Pour verrouiller la MPA sur un autre sujet → Touchez l'autre sujet.
- Pour désactiver la détection MPA  $\rightarrow$  Touchez  $\left[\frac{1}{2}\right]$ .

### **Enregistrement d'images animées Modes d'enregistrement : [A] P A S M M M M**

Permet l'enregistrement d'images animées avec piste sonore. Le zoom peut également être utilisé pendant l'enregistrement.

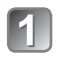

### **Faites glisser le commutateur d'enregistrement/** lecture sur **n.**

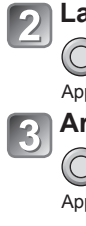

**Lancez l'enregistrement.**

Appuyez

**Arrêtez l'enregistrement.**

Appuyez

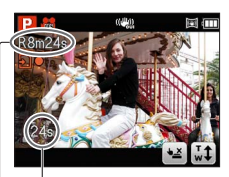

Temps d'enregistrement écoulé

Durée d'enregistrement restant (approximatif)

- ●Relâchez immédiatement la touche d'images animées après l'avoir enfoncée.
- ●Lorsque la carte est saturée, l'enregistrement s'arrête automatiquement.
- ●Il est possible d'enregistrer, en continu, une image aminée au format AVCHD pendant jusqu'à 29 minutes et 59 secondes lorsque [GFS] ou [FSH] a été réglé.

De plus, un maximum d'environ 2 Go d'images animées en continu peut être enregistré au format Motion JPEG. (Même si l'espace disponible sur la carte est supérieur à 2 Go, la durée d'enregistrement disponible sera calculée pour un maximum de 2 Go.)

●**Si [Qualité enr.] est réglé sur [GFS] ou [FSH] et si la température ambiante est élevée, ou si les images animées sont enregistrées**  en continu,  $\triangle$  est affiché et l'enregistrement peut être interrompu **à mi-chemin.**

### **Visionnement des images [Lect. normale] Mode lecture : □**

- **Faites glisser le commutateur**
- d'enregistrement/lecture (A) sur ►.
- **Glissez le doigt sur l'écran et sélectionnez l'image à visionner.**

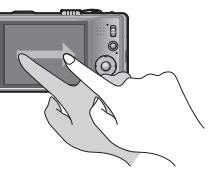

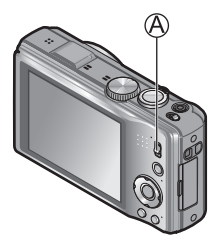

●Pour faire la lecture d'une séquence d'images animées, la sélectionner à l'aide des touches ◄ ou ►, puis appuyez sur ▲ pour lancer la lecture. ●Vous pouvez imprimer des photos en raccordant l'appareil photo

à votre ordinateur ou imprimante ou avec votre carte SD dans un laboratoire photo.

### **Effacement d'images Mode lecture : □**

Aucune photo effacée ne peut être récupérée.

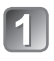

**Appuyez sur [<del>o</del>** / <del>b</del>] (A) pour **supprimer l'image affichée.**

**Appuyez sur ◄ pour sélectionner [Oui], puis appuyez sur [MENU/SET] ( ).**

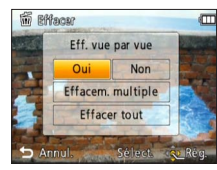

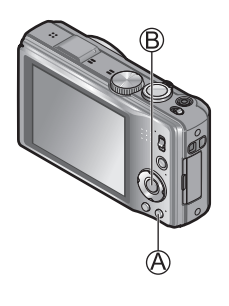

# **Consultation du manuel d'utilisation**

**(Format PDF)**

Des instructions plus détaillées sont présentes dans le manuel d'utilisation des fonctions avancées (format pdf) fourni sur le CD-ROM. Installez-le sur votre ordinateur pour en faire la lecture.

#### ■**Avec Windows**

**Mettez le PC en marche et introduisez le CD-ROM contenant le manuel d'utilisation (fourni).**

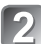

**Cliquez sur « Manuel d'utilisation ».**

**Sélectionnez la langue puis cliquez sur « Manuel d'utilisation » pour lancer l'installation.**

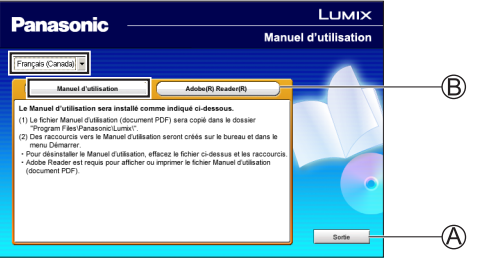

Pour revenir au menu d'installation. Voir à la page suivante.

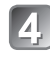

**Double-cliquez sur le raccourci « Manuel d'utilisation » affiché sur le bureau.**

#### ■**S'il n'est pas possible d'ouvrir le manuel d'utilisation (fichier au format PDF)**

La version 5.0 d'Adobe Acrobat Reader ou supérieure ou la version 7.0 d'Adobe Reader ou supérieure est requise pour lire ou imprimer le manuel d'utilisation (fichier au format PDF).

Insérez le CD-ROM contenant le manuel d'utilisation (fourni), cliquez sur  $\circledB$  puis suivez les instructions qui s'affichent à l'écran.

Systèmes d'exploitation compatibles : Windows 2000 SP4 / Windows XP SP3 / Windows Vista SP2 / Windows 7

• Il est possible de télécharger la version d'Adobe Reader compatible avec votre système d'exploitation du site suivant. http://get.adobe.com/reader/otherversions (en anglais seulement)

### ■**Pour désinstaller le manuel d'utilisation (format PDF)**

Supprimez le fichier PDF du dossier « Programmes\Panasonic\ Lumix\ ».

• Si le contenu du dossier « Programmes » n'est pas affiché, cliquez sur « Afficher le contenu du dossier ».

#### ■**Avec Macintosh**

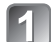

**Mettez l'ordinateur en marche et introduisez le CD-ROM contenant le manuel d'utilisation (fourni).**

**Ouvrez le dossier « Manual » du CD-ROM et** 

**copiez le fichier PDF de la langue de votre choix sur l'ordinateur.**

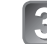

**Double-cliquez sur le fichier PDF pour l'ouvrir.**

# **Spécifications**

**Appareil photo numérique :** Pour votre sécurité

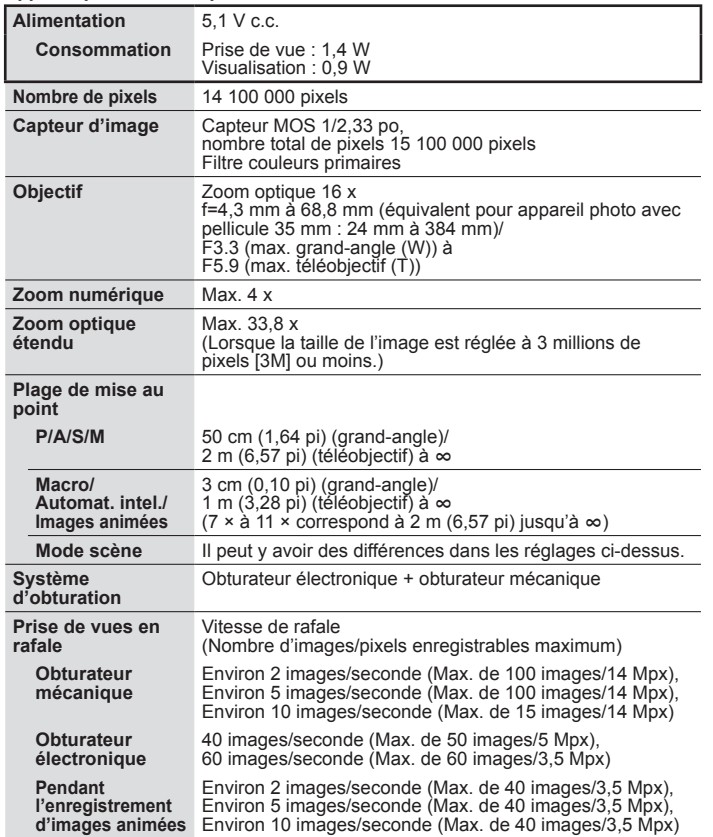

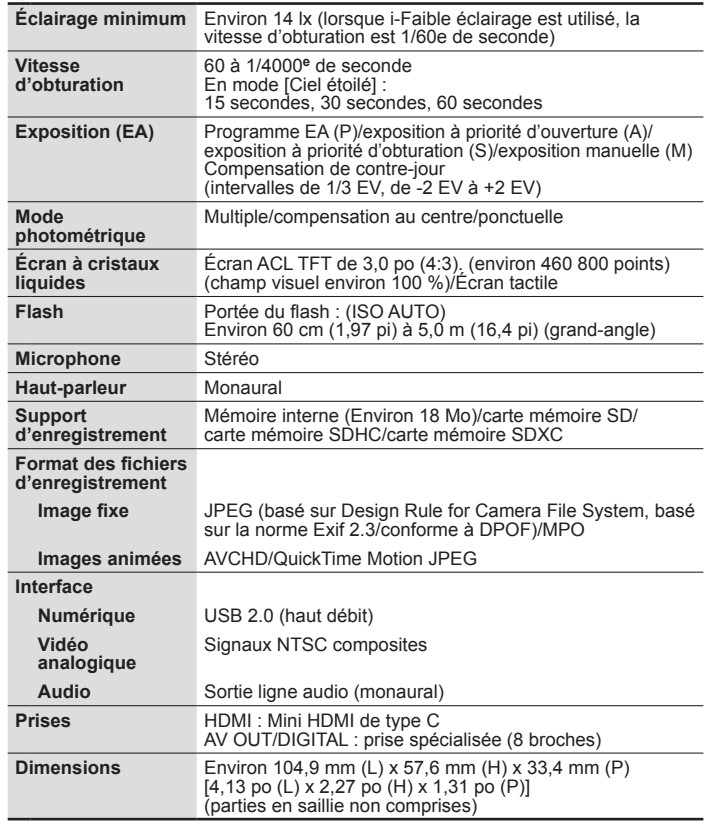

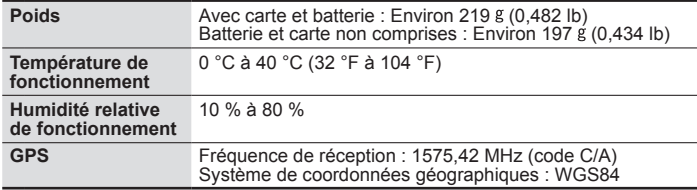

#### **Chargeur de batterie**

**(Panasonic DE-A65B) :** Pour votre sécurité

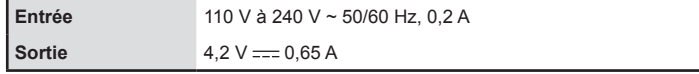

#### **Mobilité de l'équipement : Mobile**

**Batterie (lithium-ion) (Panasonic DMW-BCG10PP) :** Pour votre sécurité

**Tension/capacité** 3,6 V/895 mAh

# **Spécifications (suite) Accessoires en option**

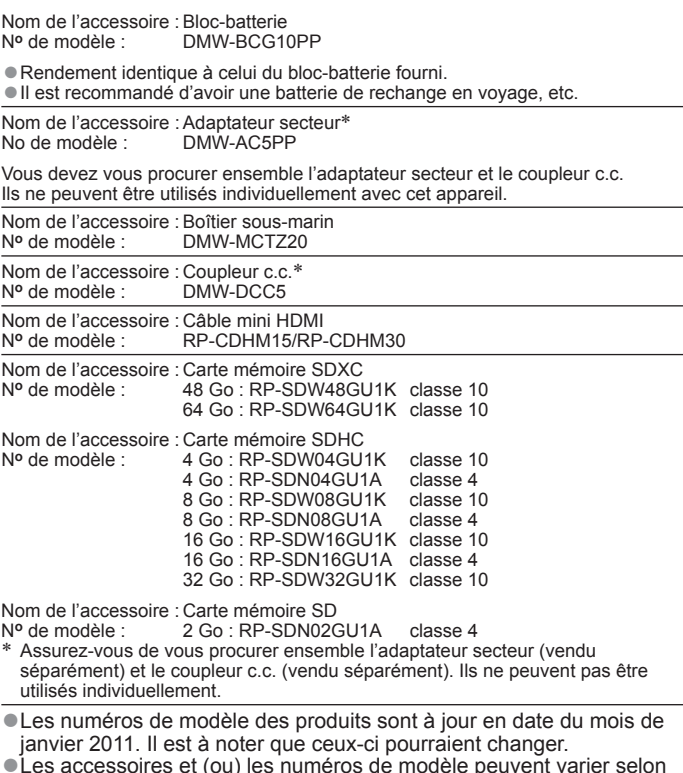

●Les accessoires et (ou) les numéros de modèle peuvent varier selon les pays. Consultez le détaillant de votre région.

### Haml

# VIETA Link"

**MACHO** 

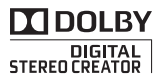

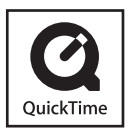

- HDMl, le logo HDMI et le logo High-Definition Multimedia Interface sont des marques de commerce ou des marques déposées de HDMI Licensing LLC aux États-Unis et dans d'autres pays.
- HDAVI Control™ est une marque de commerce de Panasonic Corporation.
- VIERA Link™ est une marque de commerce de Panasonic Corporation.
- EZ Sync™ est une marque de commerce de Panasonic Corporation.
- "AVCHD" et le logo "AVCHD" sont des marques de commerce de Panasonic Corporation et Sony Corporation.
- Fabriqué sous licence de Dolby Laboratories. Le terme Dolby et le sigle double D sont des marques commerciales de Dolby Laboratories.
- Le logo SDXC est une marque de commerce de SD-3C, LLC.
- QuickTime et le logo QuickTime sont des marques de commerce ou des marques déposées de Apple Inc. et sont utilisées sous licence.
- Ce produit utilise la technologie "DynaFont" de DynaComware Corporation. DynaFont est une marque déposée de DynaComware Taiwan Inc.
- Les autres noms, de produits ou de sociétés, mentionnés dans le présent manuel sont des marques de commerce ou des marques déposées de leurs ayants droit respectifs.

## **Panasonic**

#### Panasonic Canada Inc.

5770 Ambler Drive, Mississauga, Ontario L4W 2T3 (905) 624-5010 **www.panasonic.ca**

© Panasonic Corporation 2011 Imprimé au Japon